Lunedì 09 Settembre 2013 15:51 -

## **Vermetti rosa**

Realizzare personaggi in stile fumetto dall'aspetto tridimensionale è facile con il nostro fido **Ink scape**

. Vediamo come disegnare un simpatico vermetto rosa in poche mosse.

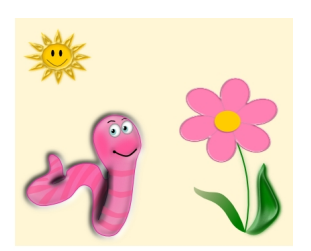

Iniziamo dal contorno rosa che prepariamo con D**isegna tracciati**. Nel pannello **Riempimento e contorni**

scegliamo un riempimento sfumato che modifichiamo con due sfumature di rosa.

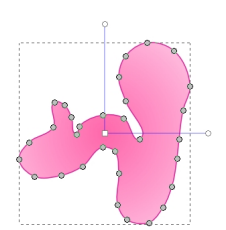

Con lo stesso strumento tracciamo anche bocca e sopracciglia nere. Nella scheda **Stile contorno**

impostiamo l'inizio del tracciato come pallina. Alla bocca applichiamo poi il filtro **Ombre e aloni/Intrusione**

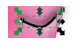

.

## **Piccole creature striscianti con Inkscape**

Scritto da Cristina Bruno Lunedì 09 Settembre 2013 15:51 -

Con **Crea ellissi** disegniamo gli occhi ottenuti con un cerchio bianco, uno azzurro più piccolo, un altro nero e un ultimo bianco e applichiamo un filtro alone.

 $\frac{1}{2}$ 

Per aumentare l'effetto tridimensionale creiamo delle ellissi rosa sul viso e le sfumiamo a circa il 20%.

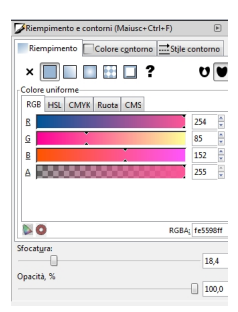

Continuiamo creando le strisce rosa scuro con Disegna tracciati e ne diminuiamo l'opacità a circa il 50%.

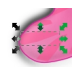

Con il nero delimitiamo meglio alcuni contorni e vi sovrapponiamo una ellisse nera sfumata per creare l'ombra.

## **Piccole creature striscianti con Inkscape**

Scritto da Cristina Bruno Lunedì 09 Settembre 2013 15:51 -

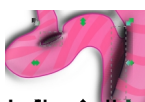

Infine diamo al vermetto un effetto di tridimensionalità con un filtro come Intrusione.

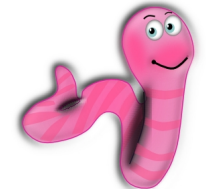

**kennedettelet arman Stunnia typp (Rolltome un Bordo Gaia brato** es distigim ann sio ma **Catan geitat hig eit**hill

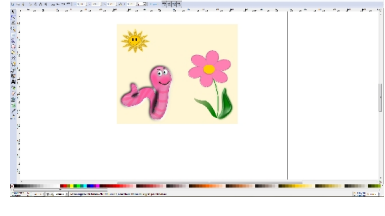